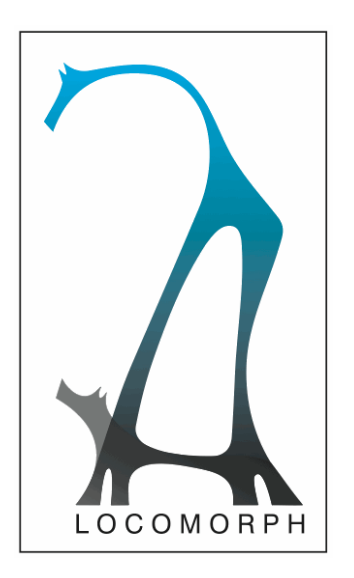

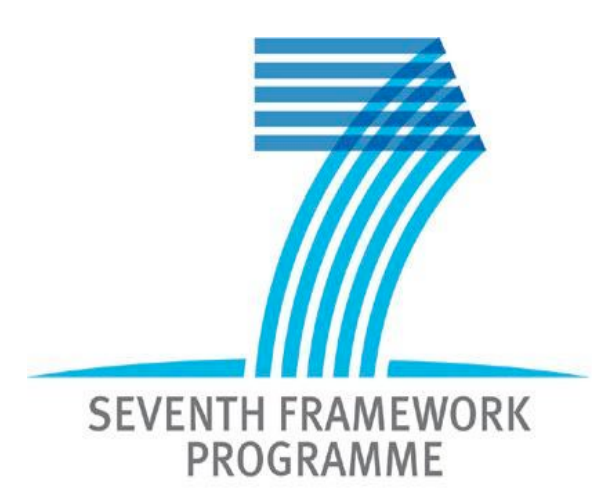

Project no. 231688 **LOCOMORPH Robust Robotic Locomotion and Movements Through Morphology and Morphosis**

Small or Medium-Scale Focused Research Project Seventh Framework Programme, Theme: ICT-2007.8.5 Future and Emerging Technologies (FET), Embodied Intelligence Start date: 1 February 2009 **–** Duration: 50 months

D2.5 – Educational robotic toolkit, comprising of the heterogeneous robotic modules developed throughout the project (M50)

> Number of pages: 25 Due date: 9<sup>th</sup> of May 2013 Actual submission date:  $9<sup>th</sup>$  of May 2013

# **Project Consortium**

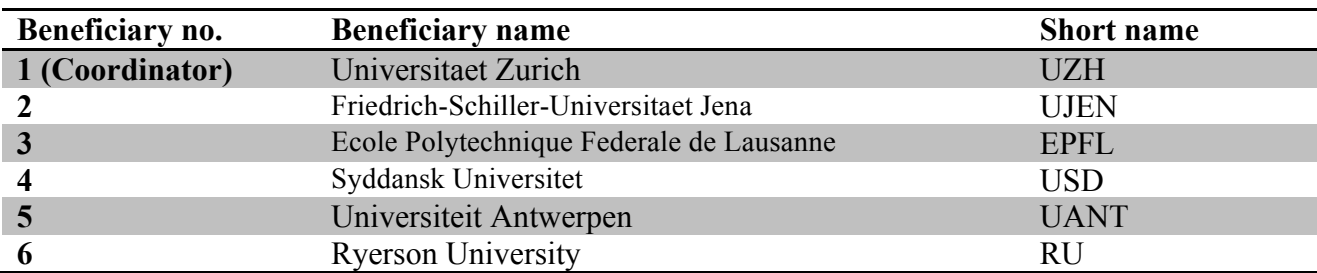

# **Dissemination Level**

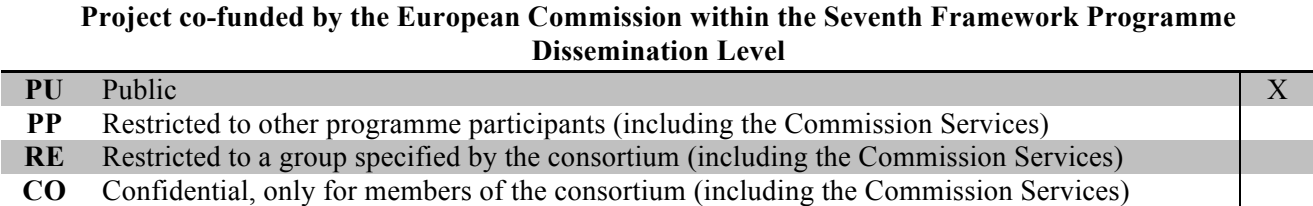

# **All Rights Reserved**

The document is proprietary of the LOCOMORPH consortium members. No copying or distributing, in any form or by any means, is allowed without the prior written agreement of the owner of the property rights.

This document reflects only the authors' view. The European Community is not liable for any use that may be made of the information contained herein.

# **Abstract**

In this deliverable we describe an *educational robotic toolkit, comprising of the heterogeneous robotic modules developed throughout the project.* This deliverable is unconventional since we submit it in the form of a website dedicated to the educational robotic toolkit LocoKit (locokit.sdu.dk). Hence, we combine the effort of disseminating and selling LocoKit to the public with this deliverable (which is also public). The deliverable is accessed by going to locokit.sdu.dk, but a printout of the top-level pages of the website are included within this document to serve as proof of completion of the deliverable. However, the website is the primary source since formatting is lost in the translation to pdf.

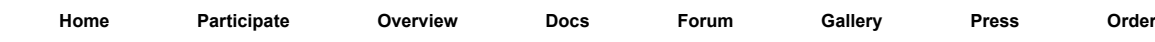

### Menu

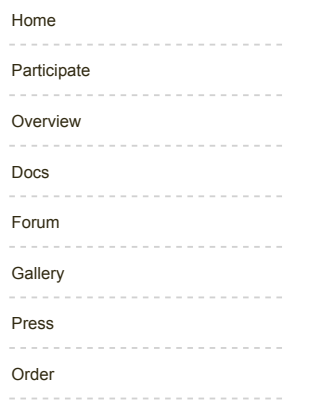

## News

Apr 23, 2013 Order form online It is now possible to order one or more LocoKits from the "Order" form. Apr 23, 2013 New LocoKit Website The development of a new web site for the LocoKit have just started. We are working hard to get it running as soon as possible. This site will have information on the current system with introduction how to get started, idears for further structures and software updates. Also we have forum on this site that can be used ot exchange experiences and idears.

Apr 8, 2013

News Module Installed

The news module was installed. Exciting. This news article is not using the Summary field and therefore there is no link to read more. But you can click on the news heading to read only this article.

## Website login

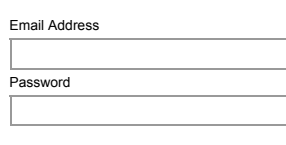

Sign in Forgot Your Password? Forgot Your Login Details?

## Home

#### *Print this page | Edit This Page*

LocoKit is a robot construction kit optimized for building light-weight, dynamic robots. LocoKit provides a complete package for building your robot including mechanics, electronics, and software.

You can easily built a robot from the LocoKit mechanical components using a screw driver and a hex key (both included). You can also take them apart again and reuse the components for another project. If you are lucky to have a rapid prototyping machine available, e.g. a 3D printer, you can easily extend the system with your own parts to build even more advanced robots.

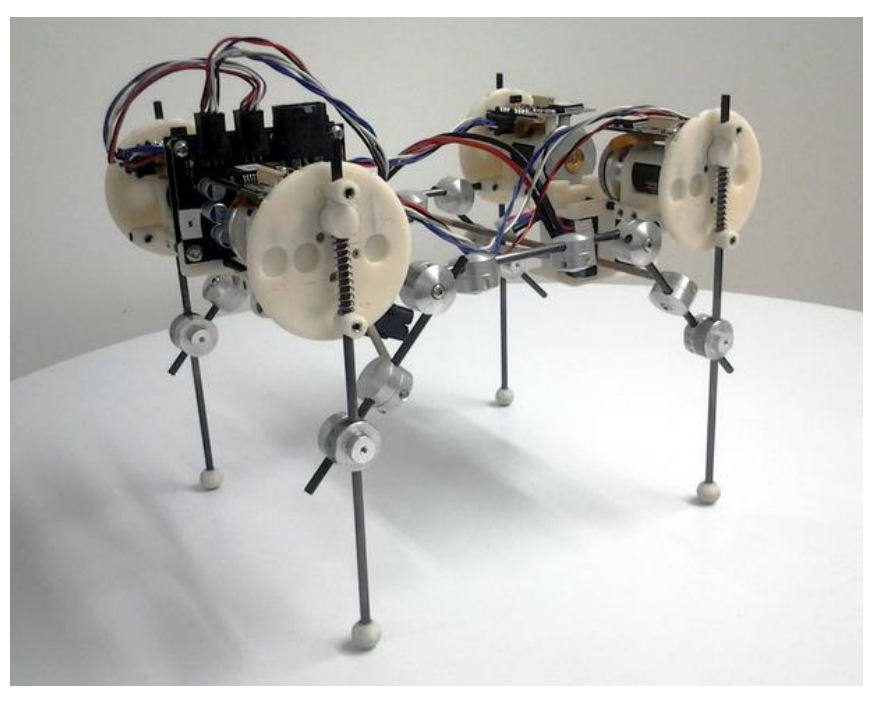

#### **A quadruped robot build with LocoKit®**

LocoKit electronics is ready to go. Once you have attached the cables connecting the battery to the main board and the cables attaching the main board to the motors you are done. If you remember to turn it on. For those with electronics skills there is a wealth of available pins for attaching your own sensors.

The robot can, once turned on, be controlled using a standard web-browser running on any WiFi enabled device (computer, tablet, smartphone, etc.). No software installation required. Again for those of you with programming skills, you can program the robot either in C or Python. A full development suite is available on-board, but you can also develop on your own platform and copy source files using Secure Shell (ssh - free for all major operating systems) to the robot for compilation and execution.

LocoKit is built to get you the robot you need for your research or educational project as fast as possible without compromising on quality.

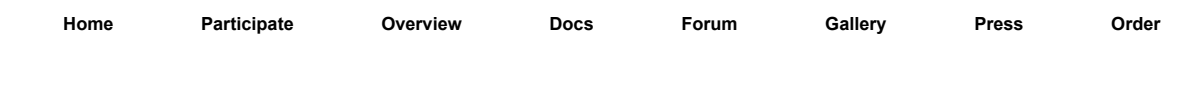

### Menu

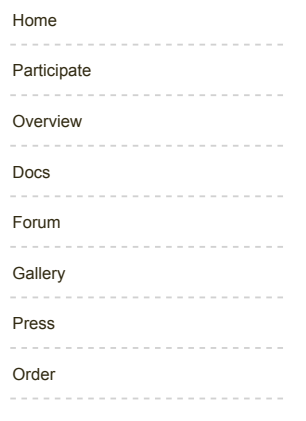

## News

Apr 23, 2013 Order form online It is now possible to order one or more LocoKits from the "Order" form. Apr 23, 2013 New LocoKit Website The development of a new web site for the LocoKit have just started. We are working hard to get it running as soon as possible. This site will have information on the current system with introduction how to get started, idears for further structures and software updates. Also we have forum on this site that can be used ot exchange experiences and idears. Apr 8, 2013 News Module Installed The news module was installed. Exciting.

This news article is not using the Summary field and therefore there is no link to read more. But you can click on the news heading to read only this article.

## Website login

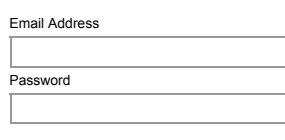

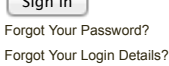

 $\sqrt{S}$ 

# Participate!

### *Print this page | Edit This Page*

LocoKit is open-source and all source and design files can be obtained from us. In fact, we encourage you to produce your own LocoKit parts, make news ones or improve on the existing ones. We also encourage you to produce parts (even ours) and make them available to the community at a suitable price. Note, however that to be included in the LocoKit eco-system all your design and source files have to be made open-source as well allowing other people to produce or modify your designs.

We are currently developing functionality on this website to support this exchange, but for now please e-mail Jørgen Larsen (jcla@mmmi.sdu.dk) to obtain or submit any source file.

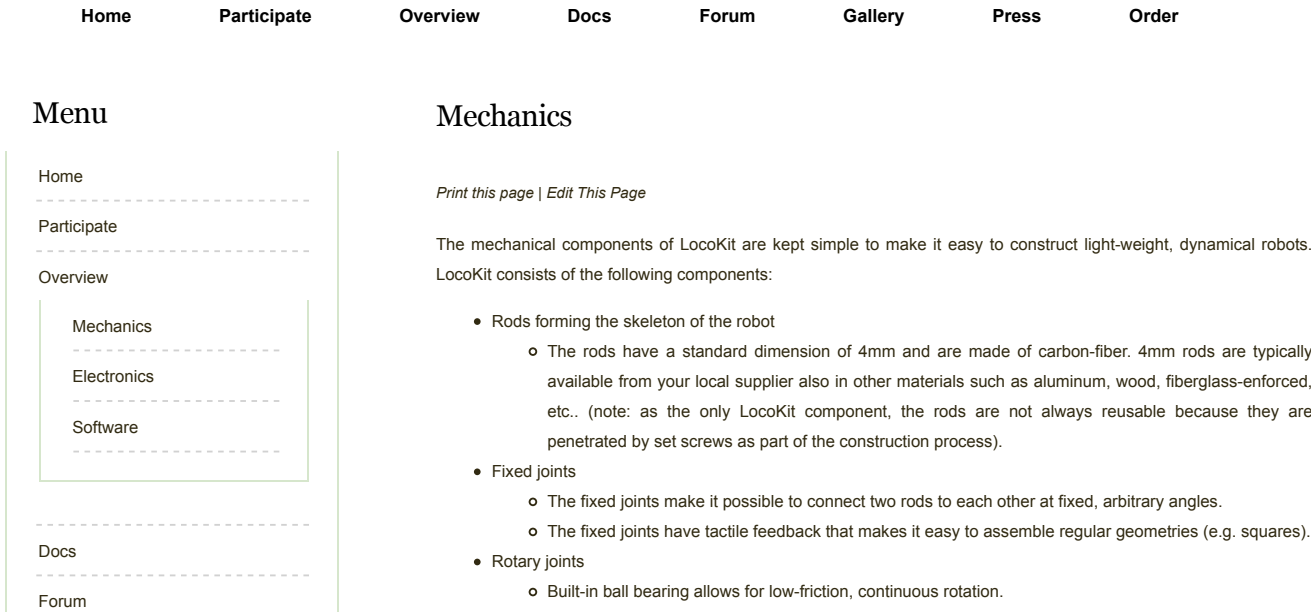

- o Built-in ball bearing allows for low-friction, continuous rotation.
- o The fixed and rotary joints are produced in aluminum to ensure long life.

In addition, to these general components there are some with specific functions:

- Compliance integration components
	- These allow springs to be integrated with rods to allow them to be compliant.
- Motor mounts
	- o Bioplastic (PLA) components for mounting the LocoKit motors onto the rods.
- Gears and connector components
	- These components transfer the power from the motor to the mechanical structure

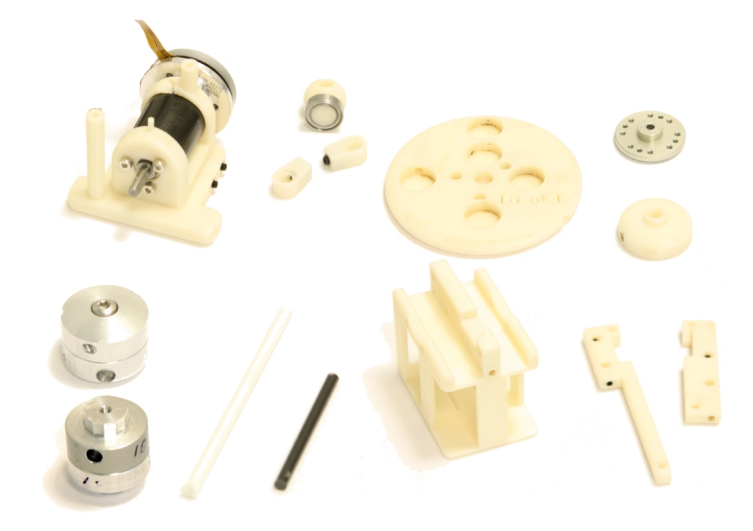

### News

**Gallery** Press Order

Apr 23, 2013 Order form online It is now possible to order one or more LocoKits from the "Order" form. Apr 23, 2013 New LocoKit Website The development of a new web site for the LocoKit have just started. We are working hard to get it running as soon as possible. This site will have information on the current system with introduction how to get started, idears for further structures and software updates. Also we have forum on this site that can be used ot exchange experiences and idears.

Apr 8, 2013

News Module Installed

The news module was installed. Exciting. This news article is not using the Summary field and therefore there is no link to read more. But you can click on the news heading to read only this article.

## Website login

Email Address

Password

Sign in

Forgot Your Password? Forgot Your Login Details?

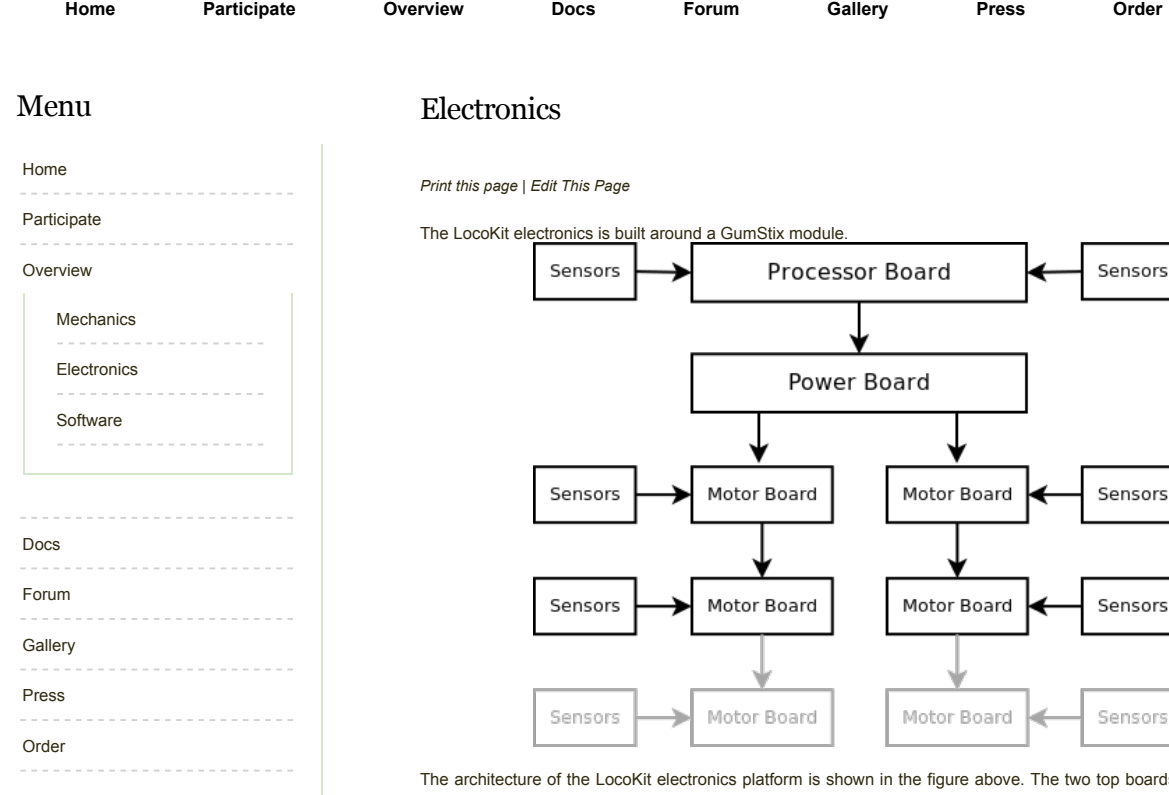

## News

Apr 23, 2013 Order form online It is now possible to order one or more LocoKits from the "Order" form. Apr 23, 2013 New LocoKit Website The development of a new web site for the LocoKit have just started. We are working hard to get it running as soon as possible. This site will have information on the current system with introduction how to get started, idears for further structures and software updates. Also we have forum on this site that can be used ot exchange experiences and idears.

Apr 8, 2013

News Module Installed

The news module was installed. Exciting. This news article is not using the Summary field and therefore there is no link to read more. But you can click on the news heading to read only this article.

## Website login

Email Address

The architecture of the LocoKit electronics platform is shown in the figure above. The two top boards, the "Processor Board" and the "Power Board", are mounted on top of each other. A robot only contains one of these sandwich-boards. Communication to the peripheral motor boards goes through a wired connection (six wires to be exact). There is no dedicated board for integrating external sensors because they can be connected directly to the Processor Board or any of the Motor Boards in the system using the available pins

### Processor board

The main component is the "Processor Board", which as mentioned is an interface board for the GumStix module. Besides interfacing to the GumStix, it provides onboard sensors as well as available port for external sensor inputs. The GumStix board has the following specifications:

- Interfaces to a Gumstix Overo Air standard processor board, 600MHz OMAP3, 512MB RAM
- Runs Angstrom Linux, but other distributions are possible
- Onboard accelerometer and gyroscope
- General sensor interface
- SDCard reader (used as harddrive)
- 8 general purpose I/O ports
- 4 analog inputs
- 1 I^2C interface
- 2 Buttons and 5 LEDs

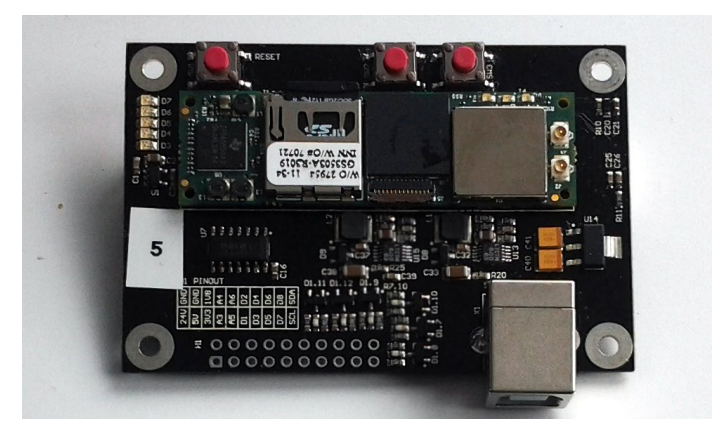

Password

Sign in

Forgot Your Password? Forgot Your Login Details?

### Power board

To support LocoKit with a stable power supply, a custom-design Power Board is provided. The Power Board has the following specifications:

- A 6S LiPo battery provides the power
- Fuse for short-circuit protection
- Battery undervoltage protection is implemented in hardware
- Voltage is regulated to a stable 24V
- Maximum cont. current 10A
- Efficiency of 90-95%

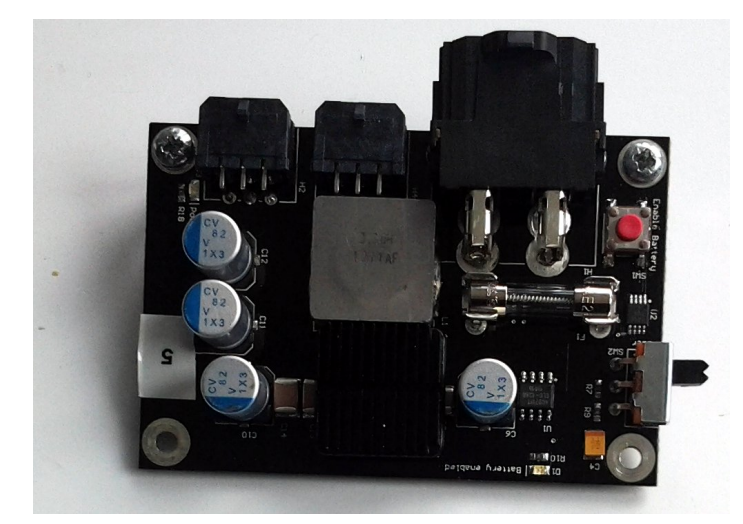

### Motor board

We have chosen to use Maxon motors despite their high cost because they provide great stability, efficiency and power density. On top of this they are designed in a way that makes it possible to overdrive them without damaging them. For this reason we have made the Motor Board compatible with many of the connectors from Maxons Brushless motor series.

The Motor Board have the following specifications:

- Controls 1 brushless DC motor
- Interfaces to most Maxon BLDC motors
- Designed for 24V, 48W
- 48MHz ARM7 processor for time critical control and motor commutation
- 4 general purpose I/O inputs multiplexed with analog inputs for local sensor interface

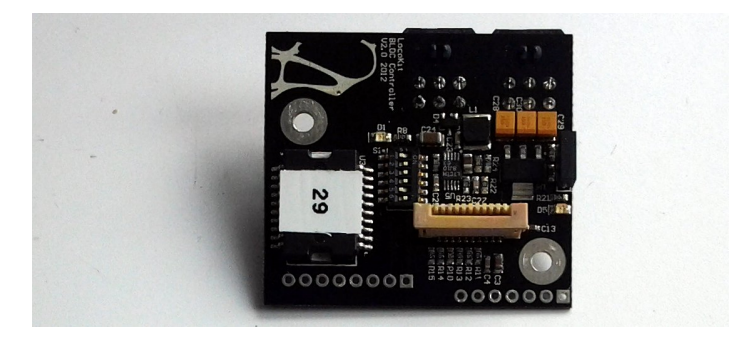

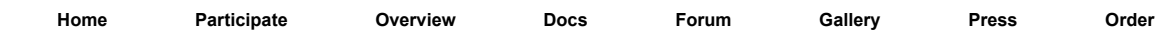

### Menu

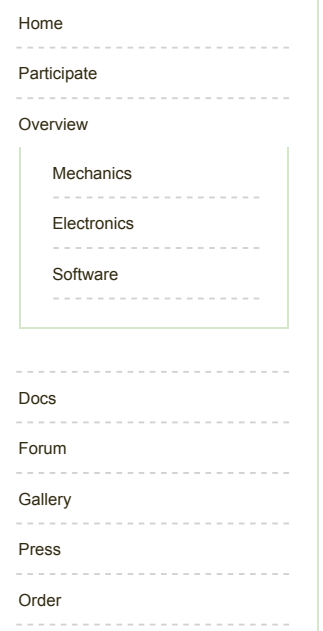

## News

Apr 23, 2013 Order form online It is now possible to order one or more LocoKits from the "Order" form. Apr 23, 2013 New LocoKit Website The development of a new web site for the LocoKit have just started. We are working hard to get it running as soon as possible. This site will have information on the current system with introduction how to get started, idears for further structures and software updates. Also we have forum on this site that can be used ot exchange experiences and idears. Apr 8, 2013

News Module Installed

The news module was installed. Exciting. This news article is not using the Summary field and therefore there is no link to read more. But you can click on the news heading to read only this article.

## Website login

Email Address

### Software

*Print this page | Edit This Page*

#### Linux

On our GumStick platform we are using Debian Linux which gives us many benefits because of it being a modern operating system. In particular, software package management and development environments comes as standard. This allow the user and us to spend more time on robot specific software.

### Programming Interface Supporting C and Python

The interaction with the LocoKit system is done through a standard c library called LocoAPI for which a Python implementation also exists. This makes programming the robots easy because standard C or Python development tools can be used for editing, debugging, compiling, and documenting. The API include rich possibilities for control of the motors, but also has a powerful logger interface.

#### Web-interface

LocoKit can also be access through a web page hosted on the robot. This web page makes it possible to control for instance a quadruped robot. Data from sensors of the robot is also visualized on the web page live making it possible to see the impact of parameter changes in real-time. The webpages also allows the user to generate a report of the setting of the robot to make it easier to reproduce the data obtained.

### Overview of the software structure

The overall architecture of the LocoKit software is illustrated below: The web interface runs on a remote PC, which interacts with a lightweight web-server running on the GumStix board. The web-server interacts with a generic server implemented in Python, which mediates remote access to the control API. The control API provides access to the ARM7-based motor boards as well as any on-board sensors.

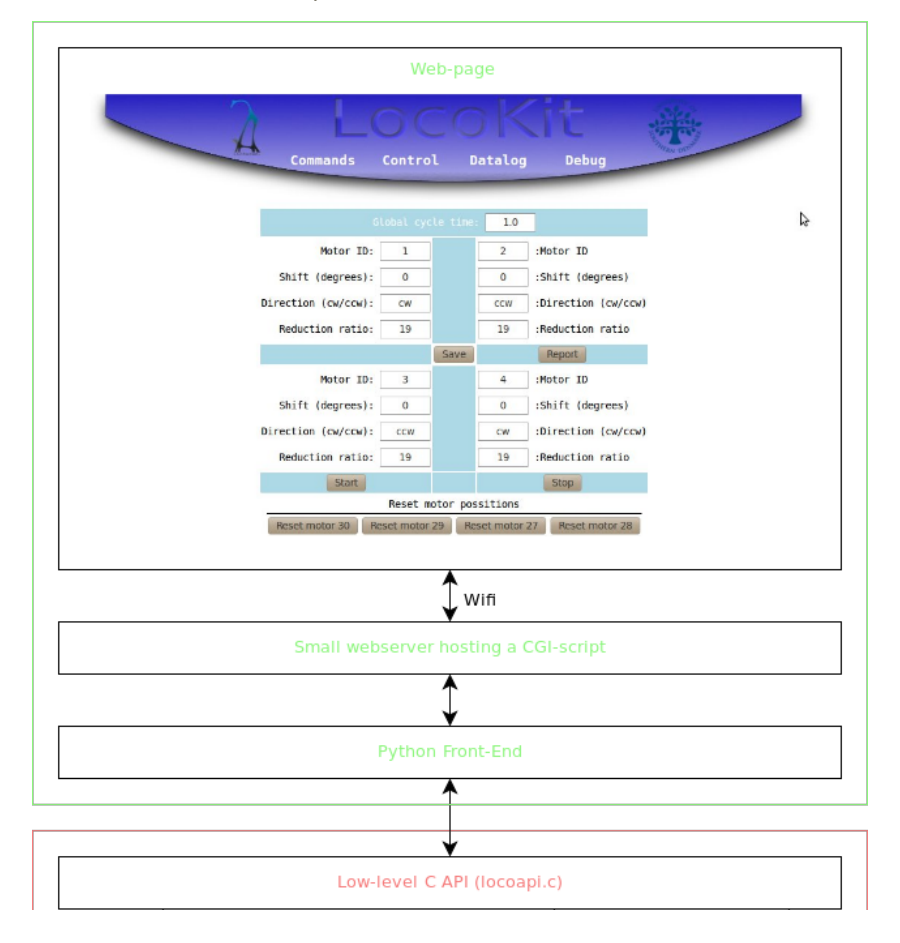

Password

## Sign in

Forgot Your Password? Forgot Your Login Details?

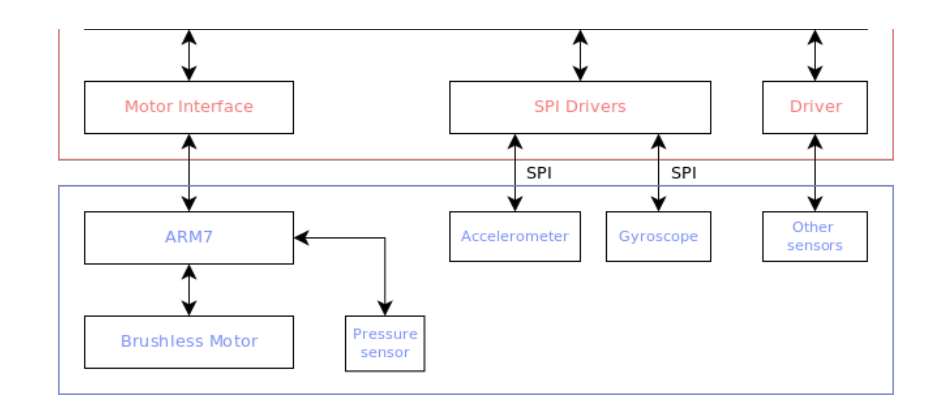

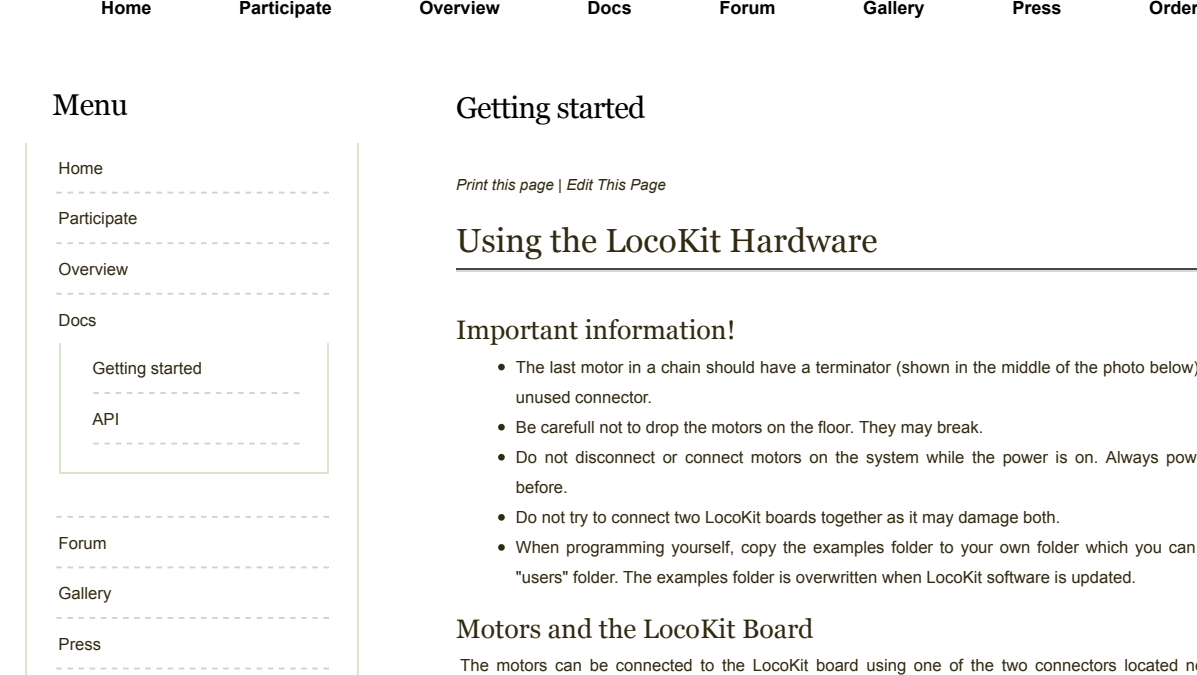

News

Order

Apr 23, 2013 Order form online It is now possible to order one or more LocoKits from the "Order" form. Apr 23, 2013 New LocoKit Website The development of a new web site for the LocoKit have just started. We are working hard to get it running as soon as possible. This site will have information on the current system with introduction how to get started, idears for further structures and software updates. Also we have forum on this site that can be used ot exchange experiences and idears.

Apr 8, 2013

News Module Installed

The news module was installed. Exciting. This news article is not using the Summary field and therefore there is no link to read more. But you can click on the news heading to read only this article.

## Website login

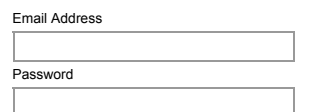

- below) connected to the
- ys power off the system
- vou can create under the

cated next to the battery connector (as shown in the figure below).

It does not make any different which connector on the LocoKit Board is used and you may also use both if you want. Additional motors can be attached to other motors in a chain passing a cable from one motor to the next. At least twelve motors can be connected.

When connecting cables to the motors, make sure that you support the PCB by holding on to it, while pressing the connector into place. If not done so, the material holding the PCB may break. The cable will need a firm push to make the connector go into place.

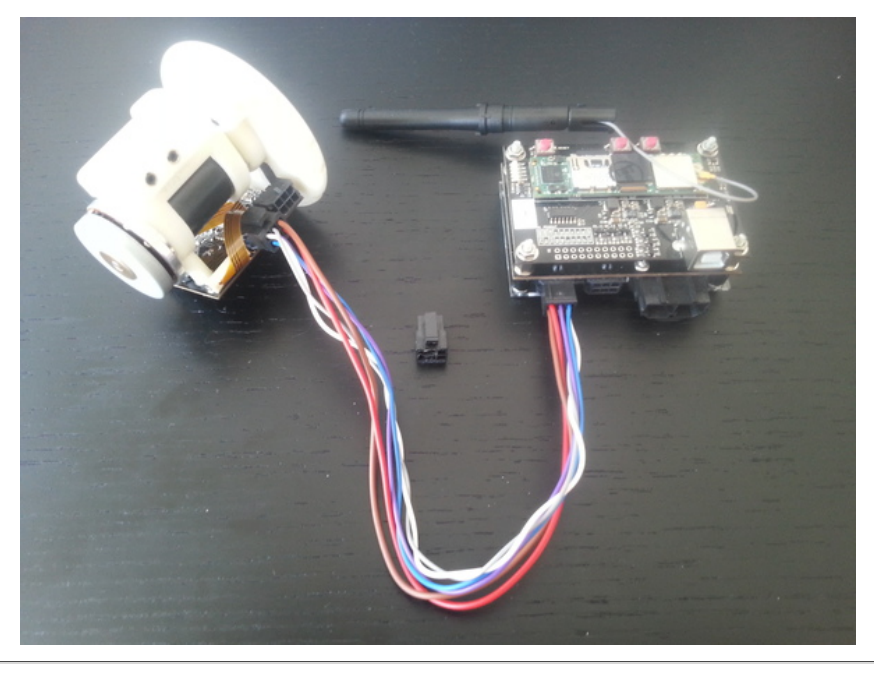

Battery and LocoKit Board

The battery is attached to the LocoKit Powerboard as shown in the photo below.

Sign in Forgot Your Password? Forgot Your Login Details?

### Battery and charger

The LocoKit battery is a six cell lithium polymer battery. The default charger for the battery is the Hyperion EOS0606i. The recommended setting for the charger is shown below as they appear on the display of the charger.

> LiPo Charge, 0.8A C= 850mAh, 6S

The battery is connected to the charger using two cables as shown below. Both cables need to be connected.

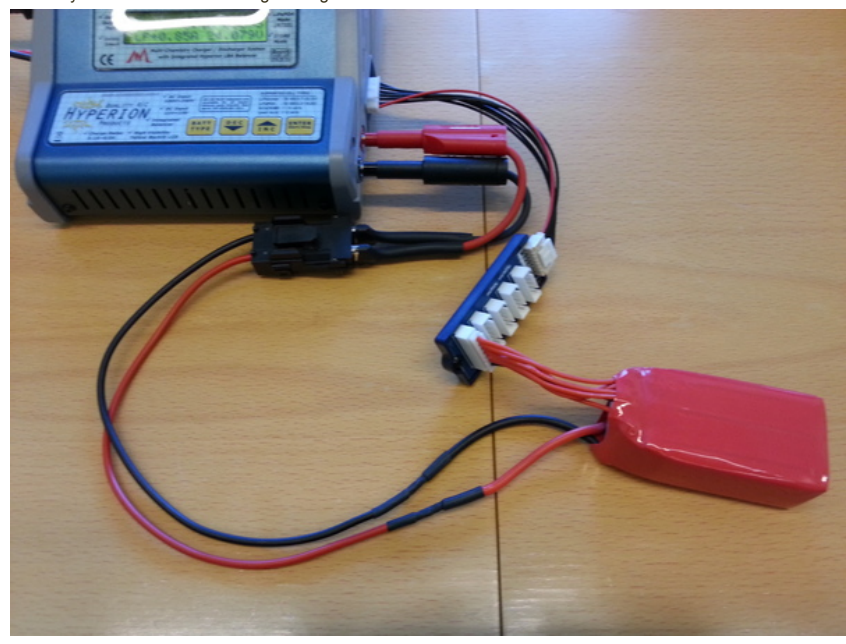

# Using the LocoKit Software

### Connecting to LocoKit using WiFi

After LocoKit powers up, which takes about a minute, it connects to a predefined Wi-Fi network. You should connect your computer to the same network.

#### Opening the LocoKit Web Interface

After succesfully completing the steps above your computer and LocoKit are on the same network and you can now start to interact with LocoKit.

The first step should be to open the LocoKit web interface. Open your favorit web brower and enter the IP address of your LocoKit robot into the address line and press return (e.g. loco-donotuse.mmmi.sdu.dk). This should immediately open up the LocoKit web interface.

#### Connecting to LocoKit using SSH

When LocoKit and your computer are on the same network you can use ssh to login to Linux running on Locokit. From a command shell you type "ssh root@loco-donotuse.mmmi.sdu.dk". When asked for password just press return - no password. You are now given a standard Linux command prompt.

### Example source files, editing, and running

It is important to notice, that all compilers and editors you may require to program and compile software for the LocoKit are installed on the system. You will therefore not need any compilers, editors on your computer to start working. Only a SSh client is required. So just go ahead and log in to the system via SSH as described above.

Once you are logged into LocoKit, you can navigate to the /examples/source ("cd /examples/source") directory to see some code examples of how to program LocoKit in C. Several editors are installed e.g. mec readSensors.c (exit: ESC-z). The examples can be compiled by using Make ("make all"). The executables are put in /examples/bin where you can find and execute them (./readSensors).

Read more about programming LocoKit in the API section.

Important: read the important messages at the top of this page!

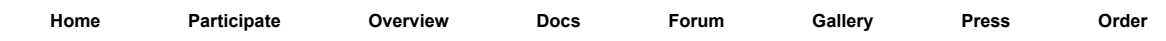

### Menu

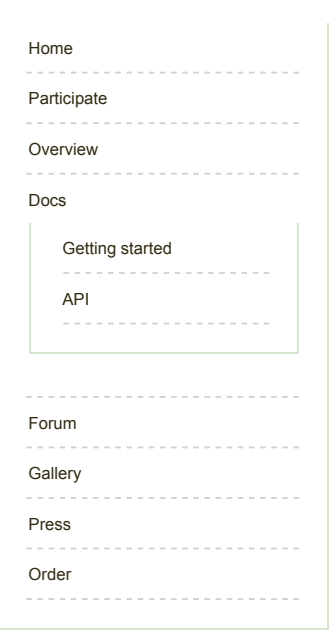

## News

Apr 23, 2013 Order form online It is now possible to order one or more LocoKits from the "Order" form. Apr 23, 2013 New LocoKit Website The development of a new web site for the LocoKit have just started. We are working hard to get it running as soon as possible. This site will have information on the current system with introduction how to get started, idears for further structures and software updates. Also we have forum on this site that can be used ot exchange experiences and idears. Apr 8, 2013 News Module Installed

The news module was installed. Exciting. This news article is not using the Summary field and therefore there is no link to read more. But you can click on the news heading to read only this article.

# Website login

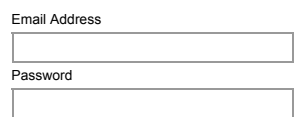

# Programming API

### *Print this page | Edit This Page*

The LocoKit web interface provides a high-level interface that facilitates quick experimentation with standard gaits. Advanced users may however want to program their own specific gaits, this is current supported through APIs implemented in C and Python. As described under Software, the LocoKit main board runs Linux and comes with both a C compiler, an editor, and Python installed (in addition remote acess using e.g. ssh facilitates remote access from an IDE). Moreover, complete documentation and exampels are included with the system. For reference, an overview of the respective APIs can be found here:

- C API documentation
- Python API documentation

We are continuously expanding the capabilities of these two APIs based on feedback from students and researchers using the system.

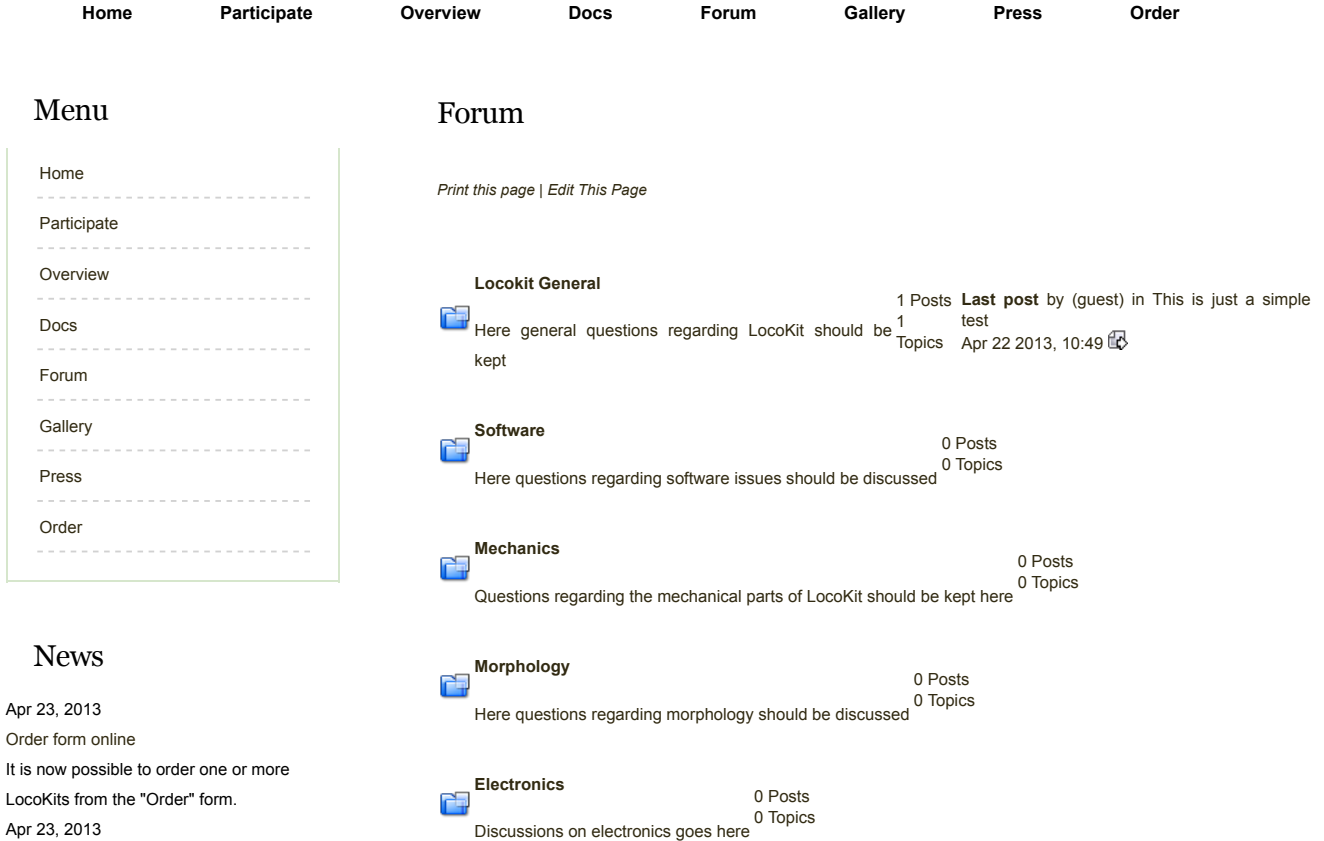

Apr 23, 2013

New LocoKit Website

The development of a new web site for the LocoKit have just started. We are working hard to get it running as soon as possible. This site will have information on the current system with introduction how to get started, idears for further structures and software updates. Also we have forum on this site that can be used ot exchange experiences and idears.

Apr 8, 2013

News Module Installed

The news module was installed. Exciting. This news article is not using the Summary field and therefore there is no link to read more. But you can click on the news heading to read only this article.

## Website login

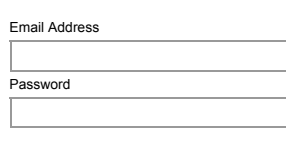

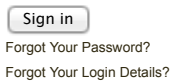

iol

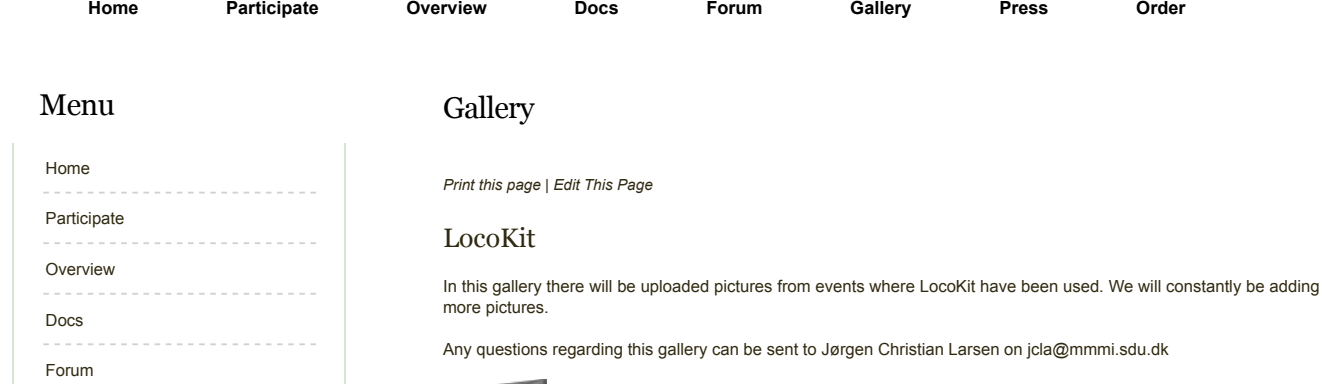

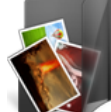

The Locomorph Summer School 2012

# News

**Gallery** Press Order

Apr 23, 2013 Order form online It is now possible to order one or more LocoKits from the "Order" form. Apr 23, 2013 New LocoKit Website The development of a new web site for the LocoKit have just started. We are working hard to get it running as soon as possible. This site will have information on the current system with introduction how to get started, idears for further structures and software updates. Also we have forum on this site that can be used ot exchange experiences and idears. Apr 8, 2013 News Module Installed The news module was installed. Exciting.

This news article is not using the Summary field and therefore there is no link to read more. But you can click on the news heading to read only this article.

## Website login

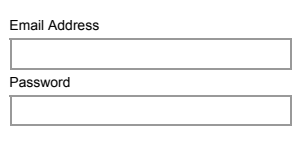

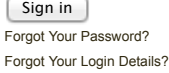

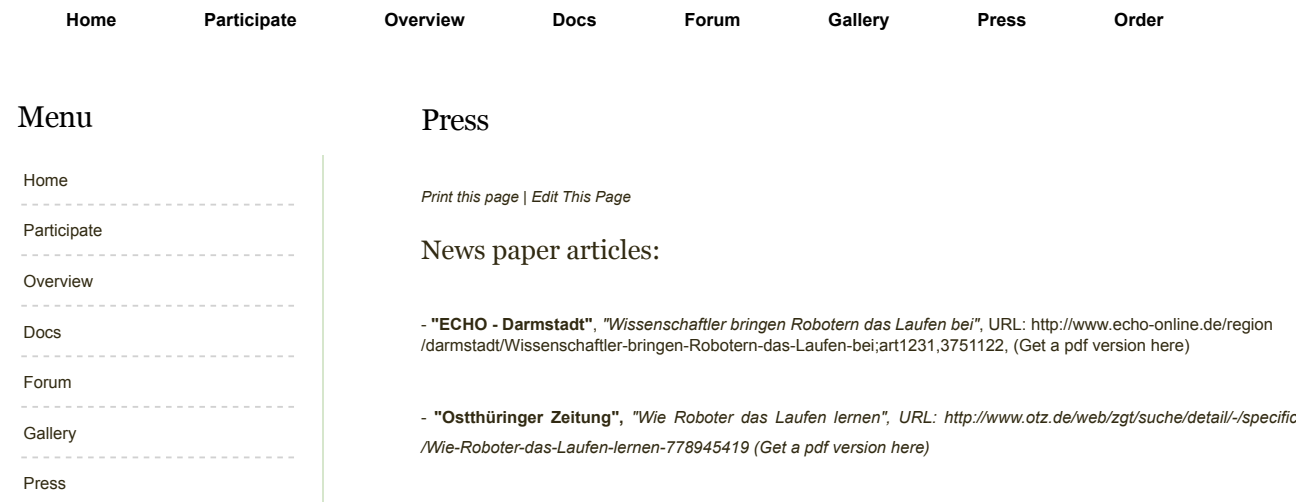

### Press videos:

 - **"Ostthüringer Zeitung",** URL: http://www.otz.de/web/zgt/suche/detail/-/specific/Laufroboter-Konferenz-in-Jena-1052456543

# News

Order

Apr 23, 2013 Order form online It is now possible to order one or more LocoKits from the "Order" form. Apr 23, 2013 New LocoKit Website The development of a new web site for the LocoKit have just started. We are working hard to get it running as soon as possible. This site will have information on the current system with introduction how to get started, idears for further structures and software updates. Also we have forum on this site that can be used ot exchange experiences and idears. Apr 8, 2013 News Module Installed The news module was installed. Exciting. This news article is not using the Summary

field and therefore there is no link to read more. But you can click on the news heading to read only this article.

# Website login

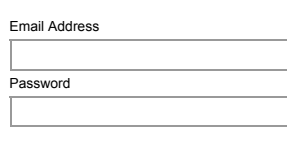

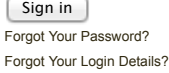

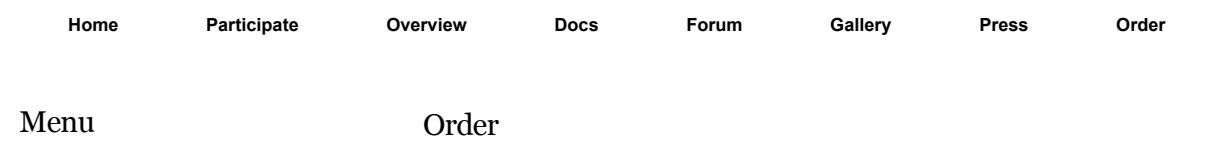

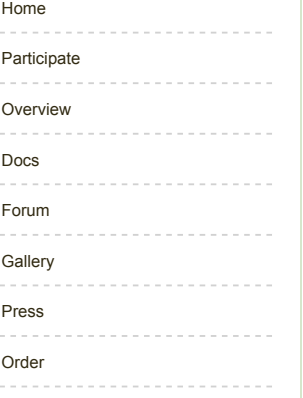

## News

Apr 23, 2013 Order form online It is now possible to order one or more LocoKits from the "Order" form. Apr 23, 2013 New LocoKit Website The development of a new web site for the LocoKit have just started. We are working hard to get it running as soon as possible. This site will have information on the current system with introduction how to get started, idears for further structures and software updates. Also we have forum on this site that can be used ot exchange experiences and idears. Apr 8, 2013

News Module Installed

The news module was installed. Exciting. This news article is not using the Summary field and therefore there is no link to read more. But you can click on the news heading to read only this article.

## Website login

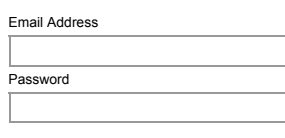

Sign in Forgot Your Password? Forgot Your Login Details?

#### *Print this page | Edit This Page*

#### Page 1 of 2

**This is the order form for ordering LocoKits and in the near future also extra spare parts for the LocoKit system. For now the order will be send to us in a email. After submitting your order, we will contact you to get payment details and delivery address.**

#### LocoKit Construction Kit

A complete LocoKit construction kit consists of the following parts:

- A set of LocoKit from which a quadruped robot can be build
	- 4 Motors
	- 2 Batteries
	- Controller and power board
	- Mechanic LocoKit components for a quadruped robot
	- Charger

#### **The price of one LocoKit is 2500 eur.**

Numbers of LocoKits to order Amount  $\div$ If you are interested in buying more than 10 sets of LocoKit please contact us directly through email: jcla@mmmi.sdu.dk

Continue...

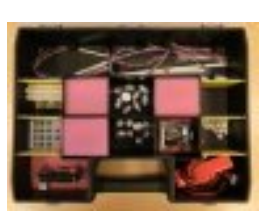